# **Gerar Relatório / Generate Report**

Gera um arquivo PDF a partir de um relatório e o salva em um diretório especificado. Ao selecionar um relatório que possua filtros, o bloco exibirá novos parâmetros, um a mais para cada filtro. É possível utilizá-lo nos relatórios novos, \*. report, ou nos antigos, jasper ADHOC (\*. jrxml). Acesse a documentação do [Relatório](https://docs.cronapp.io/pages/viewpage.action?pageId=145490731) para mais detalhes.

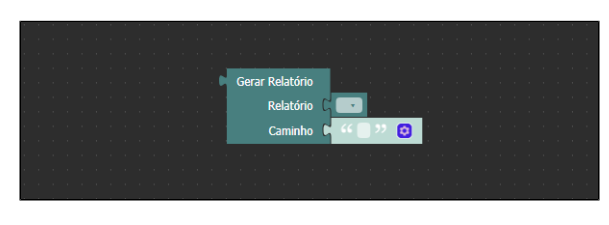

**Figura 1 - Bloco Gerar Relatório**

### <span id="page-0-0"></span>Compatibilidade

**Bloco servidor**: cronapi.report.Operations.generateReport()

### <span id="page-0-1"></span>Retorno

Retorna o endereço onde foi salvo o arquivo PDF.

### <span id="page-0-2"></span>Parâmetros

#### <span id="page-0-3"></span>Relatório

Nome do relatório.

- **Posição**: 1
- **Inglês**: Report
- **Tipo**: Texto / String
- **Exemplo**: "Alunos.report"

#### <span id="page-0-4"></span>Caminho

Diretório a receber o arquivo PDF referente ao relatório escolhido. Este campo deve conter o nome e extensão (.pdf) do arquivo resultante.

- **Posição**: 2
- **Inglês**: Path
- **Tipo**: Texto / String
- **Exemplo**: "src/main/webapp/public/assets/relatorio/relatorioAlunos.pdf"

### <span id="page-0-5"></span>Parâmetro "N"

Novos parâmetros que podem surgir caso o relatório possua filtros.

- **Posição**: 3 ou mais,
- **Tipo**: Depende do tipo do dado do atributo.
- **Exemplo**: parâmetro idade

## <span id="page-0-6"></span>Exemplo

A função abaixo em destaque gera um arquivo PDF somente dos alunos que foram aprovados. O terceiro parâmetro é resultado de um [filtro](https://docs.cronapp.io/display/CRON2/Filtros) criado no relatório, quando selecionamos o relatório no primeiro parâmetro, automaticamente os filtros são exibidos como parâmetros extras do bloco.

#### **Nesta página**

- [Compatibilidade](#page-0-0)
- $\bullet$ [Retorno](#page-0-1)
- [Parâmetros](#page-0-2)  $\bullet$ 
	- <sup>o</sup> [Relatório](#page-0-3)
	- <sup>o</sup> [Caminho](#page-0-4) [Parâmetro "N"](#page-0-5)
- [Exemplo](#page-0-6)

É necessário informar o endereço completo e nome do arquivo com a extensão PDF. No exemplo da figura temos: src/main/webapp/public/assets/relatorio/relatorioAlunos.pdf

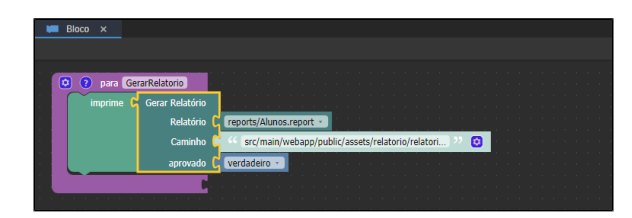

**Figura 2 - Bloco de programação Gerar Relatório**

A figura 2.1 ilustra o resultado da criação do PDF do relatório alunos (destaque 1 da figura 2.1) (localização: Relatórios/Alunos ). Criamos uma pasta chamada **relatorio** dentro do diretório web /recursos onde salvamos o PDF gerado pelo bloco (destaque 2 da figura 2.1) (localização: Recursos /Web/relatorio/relatorioAlunos.pdf ).

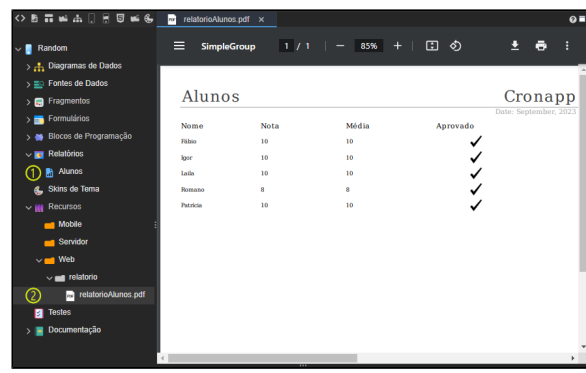

**Figura 2.1 - Resultado do arquivo PDF gerado através do bloco Gerar Relatório**